# 3D-джойстик (Trema-модуль v2.0)

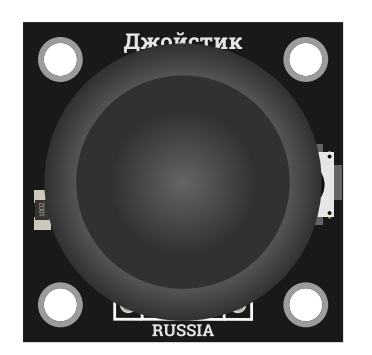

#### Общие сведения:

[Trema-модуль 3D-джойстик](https://iarduino.ru/shop/Expansion-payments/3d-dzhoystik-trema-modul-v2-0.html) - является модулем ввода данных. С его помощью можно управлять роботами, манипуляторами, станками, различными моделями (машинки, танки, самолёты, вертолёты, квадрокоптеры, лодки и т.д.), а также использовать для создания игровых приставок, выбора пунктов меню на дисплеях и индикаторах, ввода значений, и т.д. Джойстик можно не только перемещать по осям X и Y, но и нажимать на него.

### Спецификация:

- Напряжение питания: 5 В / 3,3 В (оба напряжения входят в диапазон допустимых значений).
- Потребляемый ток: < 10 мА
- $\bullet$  Габариты: 30x30 мм

Все модули линейки "Trema" выполнены в одном формате

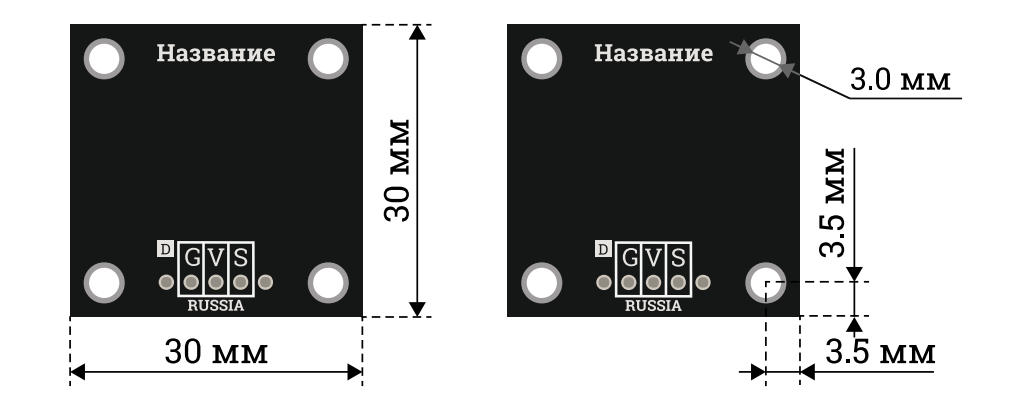

#### Подключение:

• Выводы «X» и «Y» модуля подключается к любым аналоговым входам [Arduino.](https://iarduino.ru/shop/arduino/) Значения, считываемые с этих выводов, растут при перемещении джойстика слева на право и снизу вверх.

- Вывод «К» является цифровым и подключается к любому выводу [Arduino](https://iarduino.ru/shop/arduino/). В обычном состоянии на нём уровень логического «0», а при  $\bullet$ нажатии на джойстик, он меняется на логическую «1».
- Выводы «V» и «G» являются выводами питания.

Схема [установки](https://wiki.iarduino.ru/page/trema_set_shield_5/) модуля при его подключении через Trema Set [Shield.](https://iarduino.ru/shop/Expansion-payments/trema-set-shield.html)

Модуль удобно подключать 3 способами, в зависимости от ситуации:

#### Способ - 1 : Используя проводной шлейф и Piranha UNO

Используя провода «Папа – [Мама»](https://iarduino.ru/shop/Provoda-kabeli/nabor-provodov-papa-mama-20sm.html), подключаем напрямую к контроллеру Piranha UNO

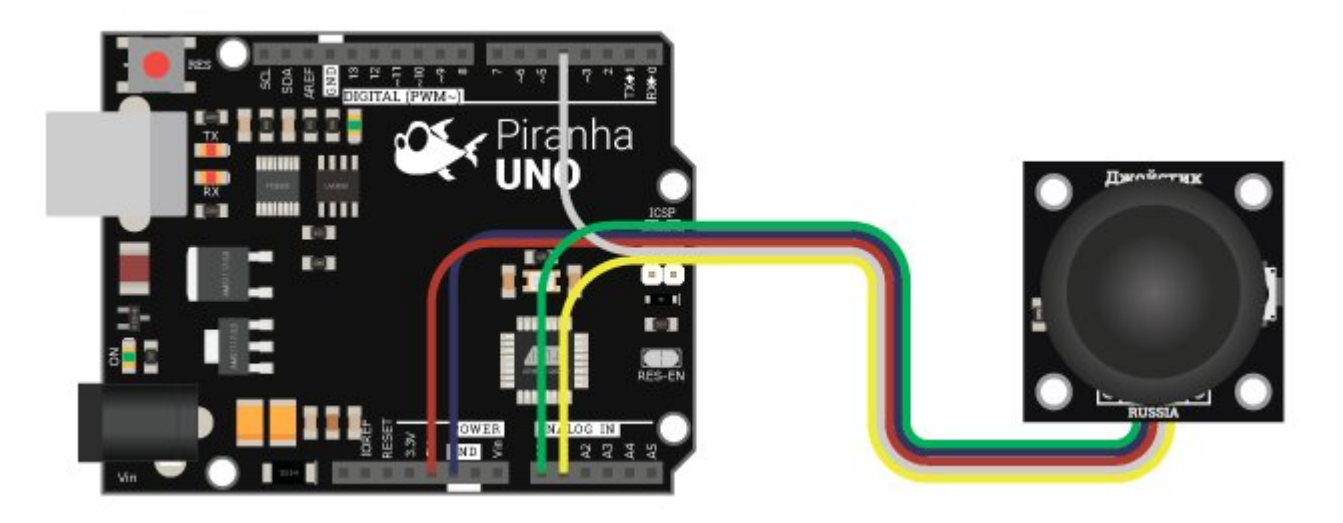

#### Способ - 2 : Используя Trema Set Shield

Модуль можно подключить к любому из аналоговых входов Trema Set Shield.

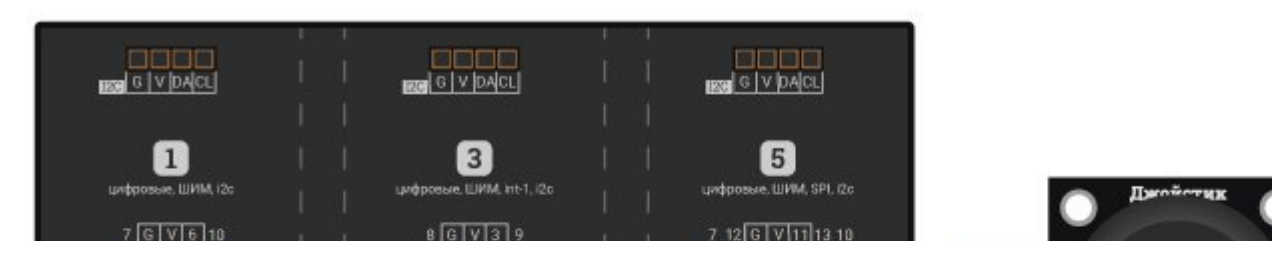

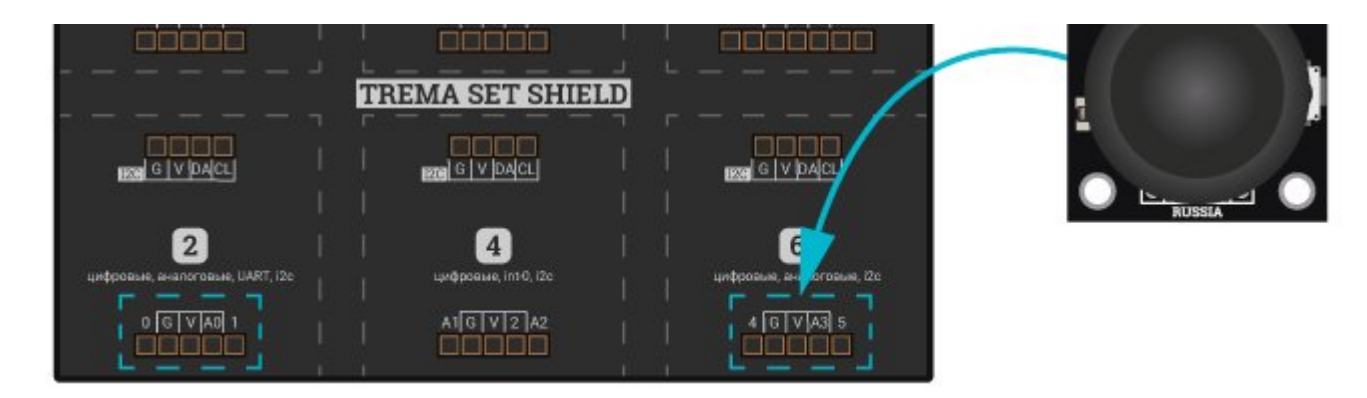

Способ - 3 : Используя проводной шлейф и Shield

Используя 5-и проводной шлейф, к Trema Shield, Trema-Power Shield, Motor Shield, Trema Shield NANO и тд.

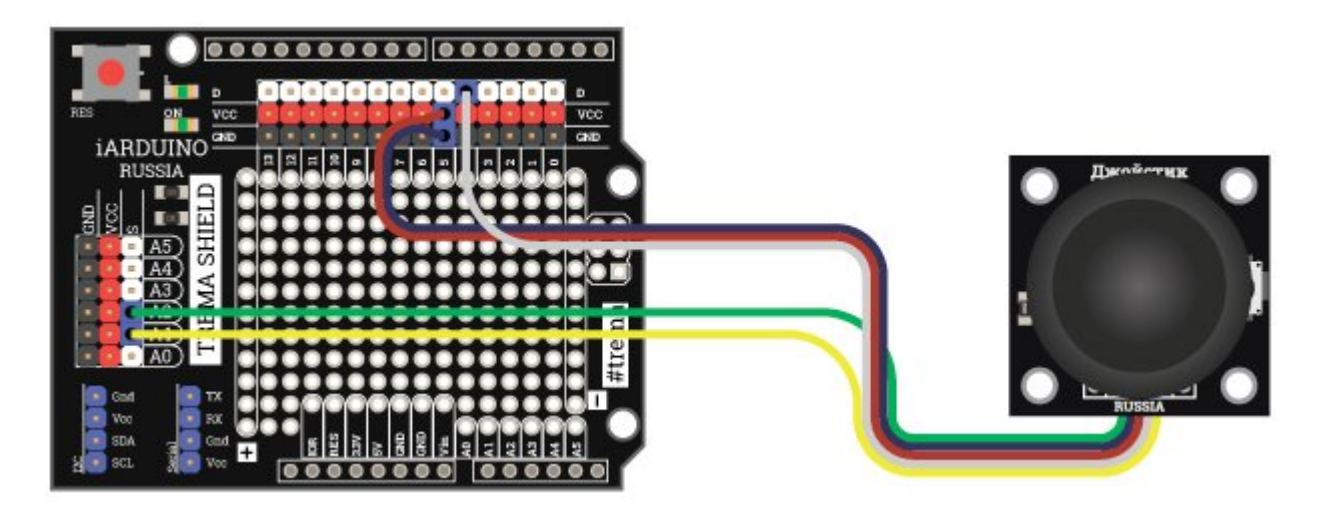

## Питание:

Входное напряжение 5 В или 3,3 В постоянного тока, подаётся на выводы Vcc (V) и GND (G).

## Подробнее о модуле:

Данные модуля считываются с двух потенциометров и тактовой кнопки, механически связанных с рычагом джойстика. Кнопка подключена

в разрыв питания Vcc и выхода «K», который прижат к GND через резистор. Следовательно, на выходе «K» может устанавливаться только два состояния: логический «0» (кнопка отпущена) или «1» (кнопка нажата). Выводы координат «X» и «Y» являются аналоговыми выходами модуля, они подключены к потенциометрам так, что напряжение снимаемое между этими выводами и GND растет при перемещении джойстика слева на право и снизу вверх.

### Примеры:

Определение положения джойстика и включение светодиода по нажатию кнопки

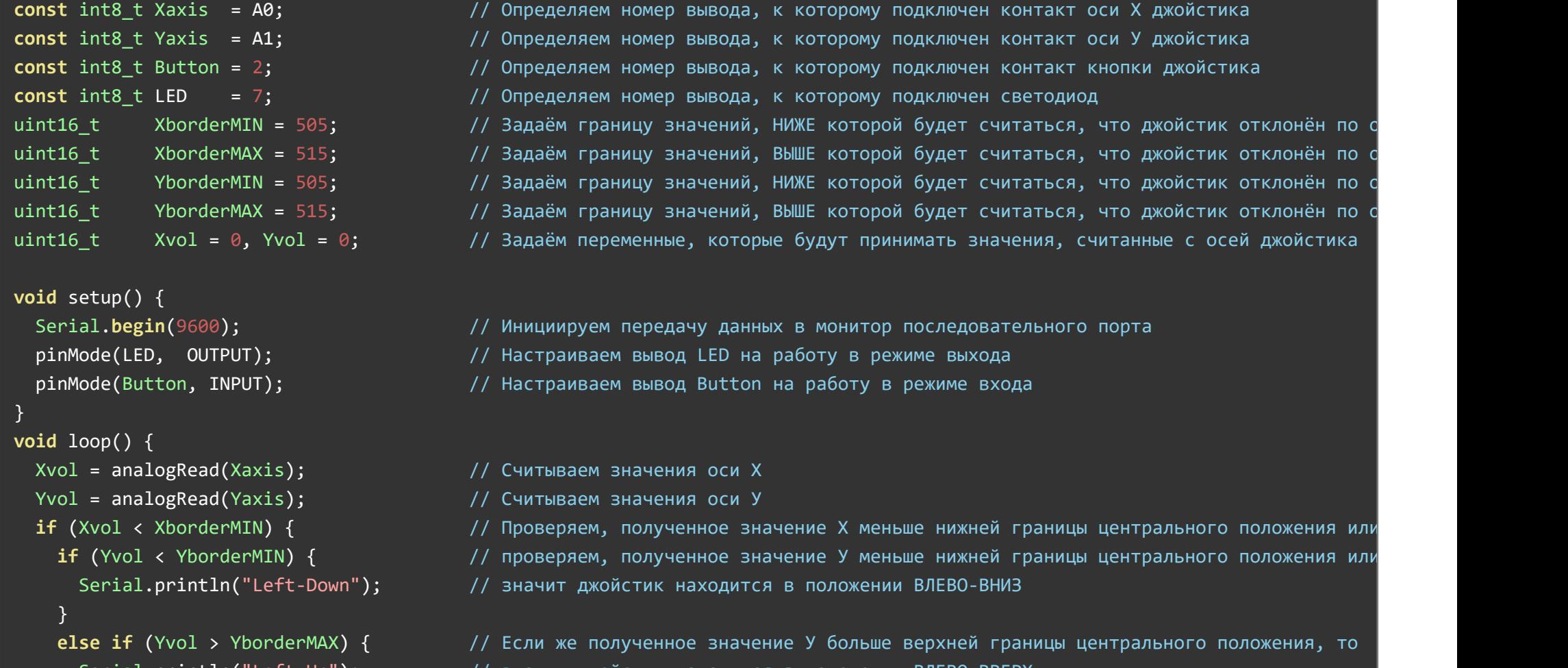

<code>Serial.println("Left-Up"); // значит джоистик находится в положении ВЛЕВО-ВВЕРХ</code>

```
 } 
else {
```
Serial.println("Left"); // Если же полученное значение У входит в границы центрального положения по оси У, значит джойстик отклонён ВЛЕВО

```
 } 
 } 
else if (Xvol > XborderMAX) { \prime Проверяем, полученное значение Х больше верхней границы центрального положения ил
  if (Yvol < YborderMIN) { // проверяем, полученное значение У меньше нижней границы центрального положения или
    Serial.println("Right-Down"); // значит джойстик находится в положении ВПРАВО-ВНИЗ
  } 
  else if (Yvol > YborderMAX) { \qquad // Если же полученное значение У больше верхней границы центрального положения, то
```

```
Serial.println("Right‐Up");   // значит джойстик находится в положении ВПРАВО‐ВВЕРХ
```

```
 } 
else {
```

```
Serial.println("Right");  // Если же полученное значение У входит в границы центрального положения по оси У, значит джойстик отклонён ВПРАВО
```

```
 }
```

```
 } 
else { / / / Если полученное значение Х входит в границы центрального положения по оси Х, знач
```

```
if (Yvol < YborderMIN) { // проверяем, полученное значение У меньше нижней границы центрального положения или
  Serial.println("Down");  // значит джойстик находится в положении ВНИЗ
 } 
else if (Yvol > YborderMAX) { \qquad // Если же полученное значение У больше верхней границы центрального положения, то
  Serial.println("Up"); \frac{1}{2} значит джойстик находится в положении ВВЕРХ
```

```
 } 
else {
```
Serial.println("Center"); <sup>//</sup> Если же полученное значение У входит в границы центрального положения по оси У, з

```
 } 
 } 
if (digitalRead(Button)) { // Проверяем, нажата ли кнопка
  delay(1); d // Если кнопка была нажата, то подавляем дребезг
   digitalWrite(LED, !digitalRead(LED)); // и меняем состояние на выходе светодиода
  Serial.println("Button click!"); // Выводим текст о том, что кнопка была нажата
  while (digitalRead(Button)) {} // Если кнопка удерживается, то ничего не делаем
```
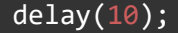

 } }

#### В мониторе последовательного порта вы увидите:

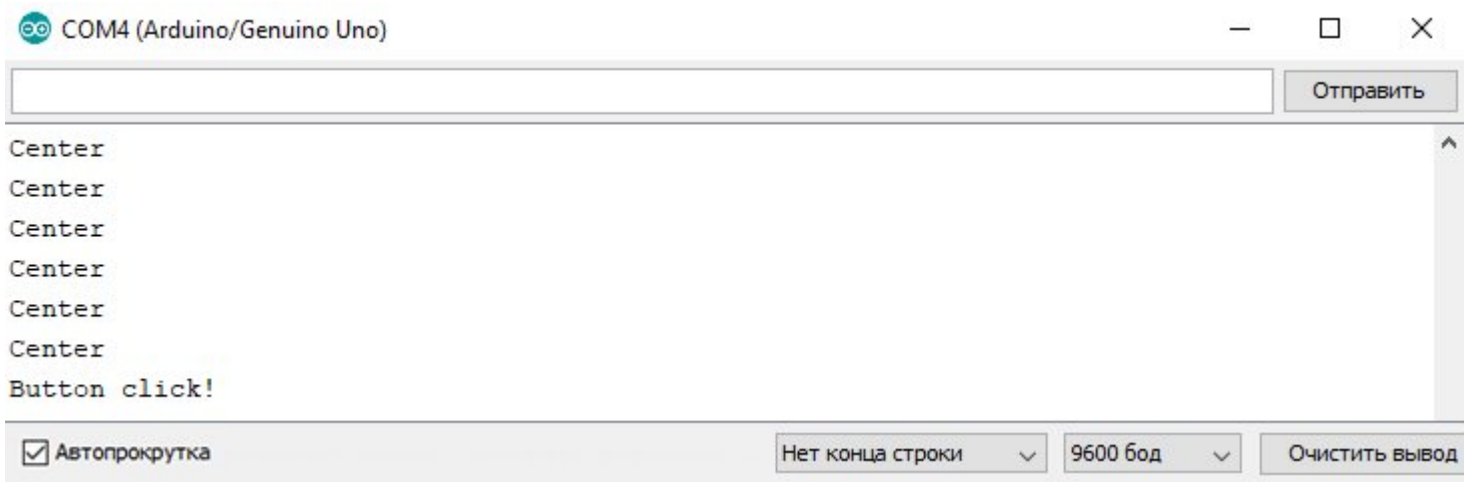

## Применение:

Управление, джойстики, контроллеры;